# 2 Finish Windows setup

Τέλος εγκατάστασης των Windows | Concluir a configuração do Windows Finalizati configurarea Windows | Finalizar configuración de Windows

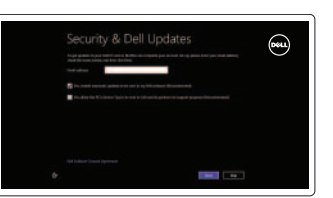

Εξερεύνηση πόρων | Explorar os recursos Explorati resurse | Explorar recursos

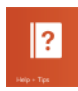

# 3 Explore resources

Σίγαση ήχου | Silenciar o áudio Dezactivati sunetul | Silenciar el audio

# Shortcut keys

Πλήκτρα συντόμευσης | Teclas de atalho Taste pentru comenzi rapide | Teclas de acceso directo

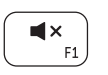

 $\blacksquare$ **F2** 

# Mute audio

Άνοιγμα συμβόλου Search (Αναζήτηση) | Abrir o atalho Procurar Deschideti butonul Search (Căutați) | Abrir acceso buscar

Άνοιγμα συμβόλου Share (Κοινή χρήση) | Abrir o atalho Partilhar Deschideti butonul Share (Partajati) | Abrir acceso compartir

## Decrease volume

Μείωση ακουστικής έντασης | Diminuir o volume Micşorare volum | Disminuir el volumen

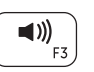

## Increase volume

Αύξηση ακουστικής έντασης | Aumentar o volume Mărire volum | Aumentar el volumen

# Play/Pause

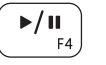

Αναπαραγωγή/Παύση | Reproduzir/pausa Redare/Pauză | Reproducir/Pausar

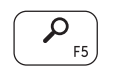

 $\mathbf{C}$ 

 $\mathbf{O}$ 

## Open Search charm

## Open Share charm

Ligar/desligar a transmissão sem fios Activare/dezactivare functie wireless

## Devices Charm

Σύμβολο Devices (Συσκευές) | Atalho Dispositivos Butonul Devices (Dispozitive) | Charm Dispositivos

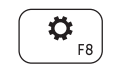

#### Open Settings Charm

Άνοιγμα συμβόλου Settings (Ρυθμίσεις) | Abrir o atalho Definições Deschideţi butonul Settings (Setări) | Abrir acceso configuración

## List recently-used apps

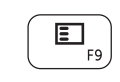

Παράθεση πρόσφατα χρησιμοποιημένων εφαρμογών σε λίστα Listar as aplicações utilizadas recentemente

Lista aplicatiilor utilizate recent

Δήλωση του υπολογιστή σας | Registar o computador Înregistrați-vă computerul | Registre su equipo

Lista de las aplicaciones usadas recientemente

#### Decrease brightness

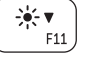

Μείωση φωτεινότητας | Diminuir o brilho Reducere luminozitate | Disminuir brillo

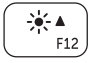

 $\binom{(\alpha)}{k}$ 

#### Increase brightness

Πραγματοποιήστε είσοδο στον λογαριασμό σας στη Microsoft ή δημιουργήστε τοπικό λογαριασμό Iniciar sessão numa conta Microsoft ou criar uma conta local Conectati-vă la contul Microsoft sau creati un cont local

Αύξηση φωτεινότητας | Aumentar o brilho

Creştere luminozitate | Aumentar brillo

#### Turn off/on wireless

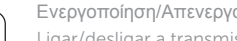

Ενεργοποίηση/Απενεργοποίηση ασύρματης επικοινωνίας

Activar/desactivar la función inalámbrica

## NOTE: For more information, see *Specifications* at dell.com/support.

**ΣΗΜΕΙΩΣΗ:** Για περισσότερες πληροφορίες, ανατρέξτε στην ενότητα *Προδιαγραφές* στον ιστότοπο **dell.com/support**.

NOTA: Para mais informações, consulte *Especificações* em dell.com/support.

- **NOTĂ:** Pentru informaţii suplimentare, consultaţi *Specificaţii* la adresa **dell.com/support**.
- NOTA: Para más información consulte *Especificaciones* en dell.com/support.

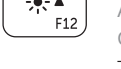

# Connect the power adapter and 1 turn on your computer

Συνδέστε τον προσαρμογέα ισχύος και ενεργοποιήστε τον υπολογιστή σας Ligar o adaptador de corrente e ligar o computador Conectati adaptorul de alimentare și porniti computerul Conecte el adaptador de alimentación al equipo

Οδηγός γρήγορης έναρξης Guia de iniciação rápida Ghid de pornire rapidă Guía de inicio rápido

#### Help and Tips

Βοήθεια και συμβουλές | Ajuda e sugestões Ajutor şi sfaturi | Ayuda y consejos

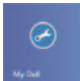

#### My Dell Η Dell μου | Meu Dell

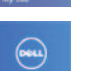

## Computerul meu Dell | Mi Dell Register your computer

#### Enable security and updates

Ενεργοποιήστε την ασφάλεια και τις ενημερώσεις Activar funcionalidades de segurança e actualizações Activati securitatea și actualizările Activar seguridad y actualizaciones

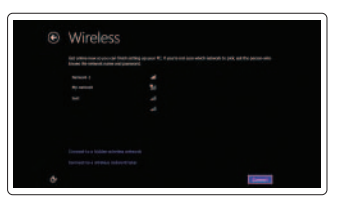

#### Sign in to your Microsoft account or create a local account

Ingrese a su cuenta de Microsoft o cree una cuenta local

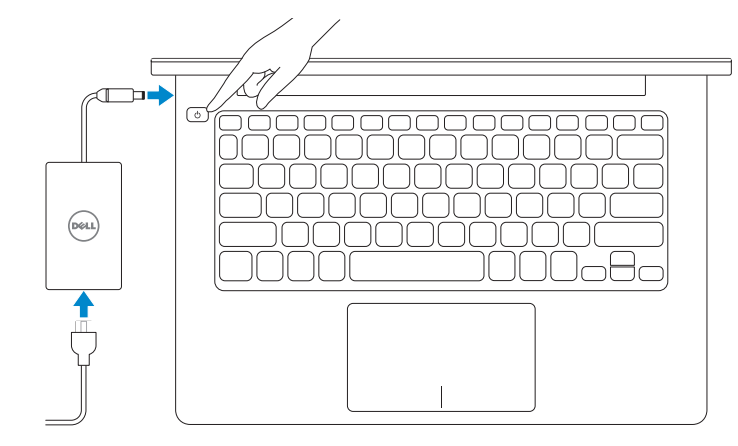

#### Connect to your network

Συνδεθείτε στο δίκτυό σας Estabelecer ligação à rede Conectati-vă la retea Conectar a su red

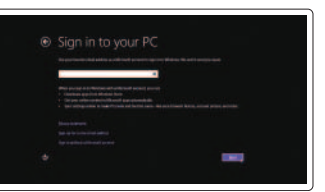

# **INSPIRON 3135**

# Quick Start Guide

**DELL** 

2013-08

# Features

Δυνατότητες | Funcionalidades | Caracteristici | Funciones

- 1. Indicator luminos de stare a camerei 11. Indicator luminos de alimentare
- 2. Cameră
- 3. Microfoane digitale (2)
- 4. Slot pentru cablu de securitate
- 5. Port de retea
- 6. Port USB 2.0
- 7. Cititor de cartele de stocare
- 8. Zonă pentru clic dreapta
- 9. Zonă pentru clic stânga
- 10. Indicator luminos de activitate a hard diskului
- si stare a bateriei
- 12. Port pentru setul cască-microfon
- 13. Porturi USB 3.0 (2)
- 14. Port HDMI
- 15. Port pentru adaptorul de alimentare
- 16. Buton de alimentare
- 17. Etichetă de reglementare
- 18. Etichetă de service

- 1. Camera-status light
- 2. Camera
- 3. Digital microphones (2)
- 4. Security-cable slot
- 5. Network port
- 6. USB 2.0 port
- 7. Media-card reader
- 8. Right-click area
- 9. Left-click area
- 10. Hard-drive activity light
- **11.** Power and battery-status light
- 12. Headset port
- 13. USB 3.0 ports (2)
- 14. HDMI port
- 15. Power-adapter port
- 16. Power button
- 17. Regulatory label
- 18. Service Tag label
- 1. Indicador luminoso de estado de la cámara
- 2. Cámara
- 3. Micrófonos digitales (2)
- 4. Ranura del cable de seguridad
- 5. Puerto de red
- 6. Puerto USB 2.0
- 7. Lector de tarietas multimedia
- 8. Área de clic derecho
- 9. Área de clic izquierdo
- 10. Indicador luminoso de actividad de la unidad del disco duro
- 11. Indicador luminoso de estado de la batería
- 12. Puerto de audífonos
- 13. Puertos USB 3.0 (2)
- 14. Puerto HDMI
- 15. Puerto de adaptador de alimentación
- 16. Botón de encendido
- 17. Etiqueta regulatoria
- 18. Etiqueta de servicio
- 1. Luz de estado da câmara
- 2. Câmara
- 3. Microfones digitais (2)
- 4. Ranhura do cabo de segurança
- 5. Porta de rede
- 6. Porta USB 2.0
- 7. Leitor de cartões de memória
- 8. Área de clique com o botão direito **18**. Etiqueta de serviço
- 9. Área de clique com o botão esquerdo
- 10. Luz de actividade da unidade de disco rígido
- 11. Luz de energia e estado da bateria
- 12. Porta de auscultadores
- 13. Portas USB 3.0 (2)
- 14. Porta HDMI
- 15. Porta do adaptador de alimentação
- 16. Botão de alimentação
- 17. Etiqueta regulamentar
- 

Ρυθμιστικοί φορείς και ασφάλεια | Regulamentos e segurança | d**ell.com/regulatory\_compliance** Reglementări şi siguranţă | Normativa y Seguridad

- 1. Λυχνία κατάστασης κάμερας
- 2. Κάμερα
- 3. Ψηφιακά μικρόφωνα (2)
- 4. Υποδοχή καλωδίου ασφαλείας
- 5. Θύρα δικτύου
- 6. Θύρα USB 2.0
- 7. Μονάδα ανάγνωσης καρτών μέσων
- 8. Περιοχή δεξιού κλικ
- 9. Περιοχή αριστερού κλικ
- 10. Λυχνία δραστηριότητας σκληρού δίσκου

**THE TELEVISION IN THE TELEVISION** © 2013 Dell Inc. 0P65CWA01 © 2013 Microsoft Corporation.

- 11. Λυχνία κατάστασης τροφοδοσίας και μπαταρίας
- 12. Θύρα ακουστικών
- 13. Θύρες USB 3.0 (2)
- 14. Θύρα HDMI
- 15. Θύρα προσαρμογέα ισχύος
- 16. Κουμπί τροφοδοσίας
- 17. Ετικέτα ρυθμιστικών φορέων
- 18. Ετικέτα εξυπηρέτησης

#### Product support and manuals

Υποστήριξη και εγχειρίδια προϊόντων Suporte de produtos e manuais Manuale și asistență pentru produse Soporte técnico de productos y manuales dell.com/support dell.com/support/manuals dell.com/windows8

#### Contact Dell

Επικοινωνία με την Dell | Contactar a Dell Contactaţi Dell | Póngase en contacto con Dell dell.com/contactdell

#### Regulatory and safety

#### Regulatory model and type

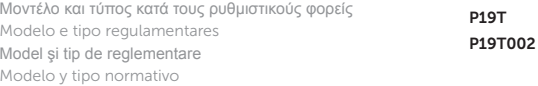

#### Computer model

Μοντέλο υπολογιστή | Modelo do computador Modelul computerului | Modelo de equipo

Inspiron 3135

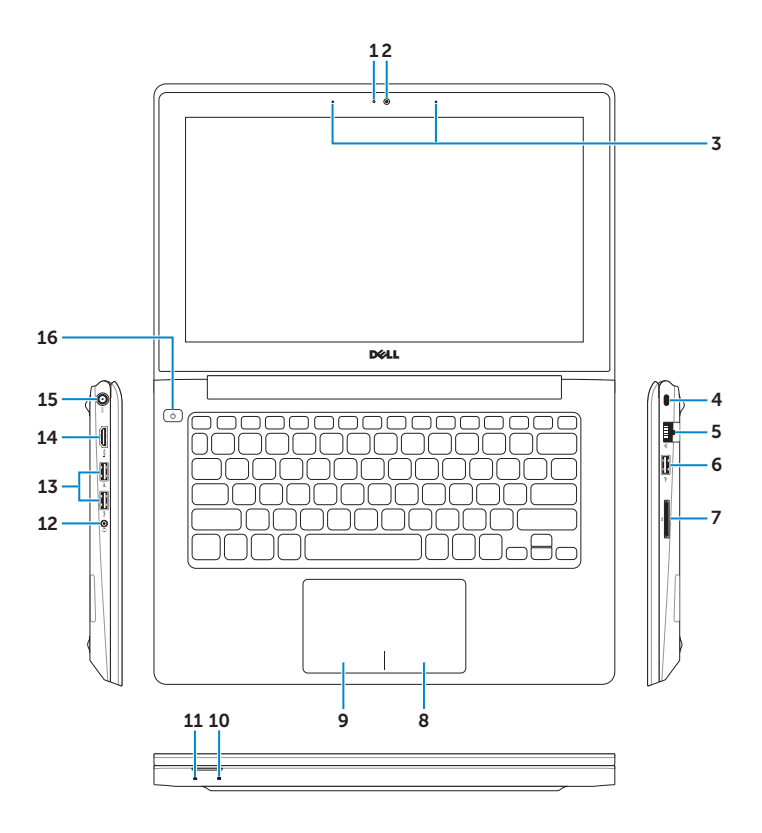

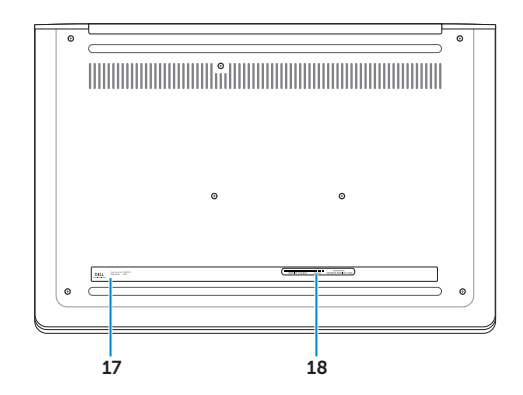

Printed in China.